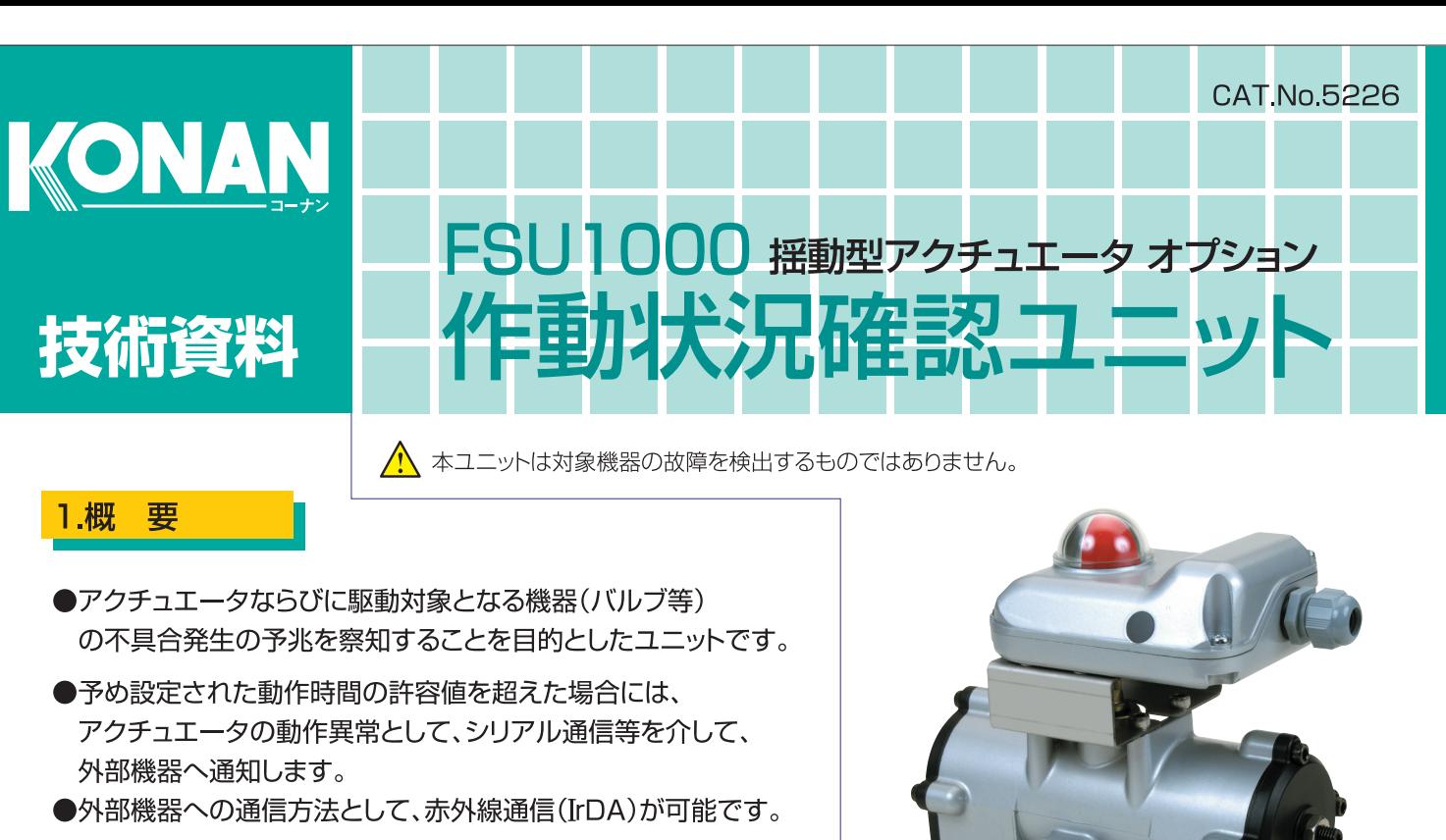

●アクチュエータやバルブ等以外にも、60~90度の往復回転を 行う機器であれば使用可能です。

# ※外観形状等は打ち合わせにより決定させていただきます。

## 2. 通信機能

- (1)動作時間が許容値を超えた場合、エラーコードを自動的に発信します。
- (2)パソコンからの問い合わせで、記憶された過去の動作時間を読み出すことが可能です。
- (3)動作時間を判定する基準時間を記憶することができます。 パソコンから基準時間測定開始コマンドを受信し、測定終了コマンドを受信する間、 動作時間を記憶し、複数回動作した場合は、平均をEEPROMに記憶します。

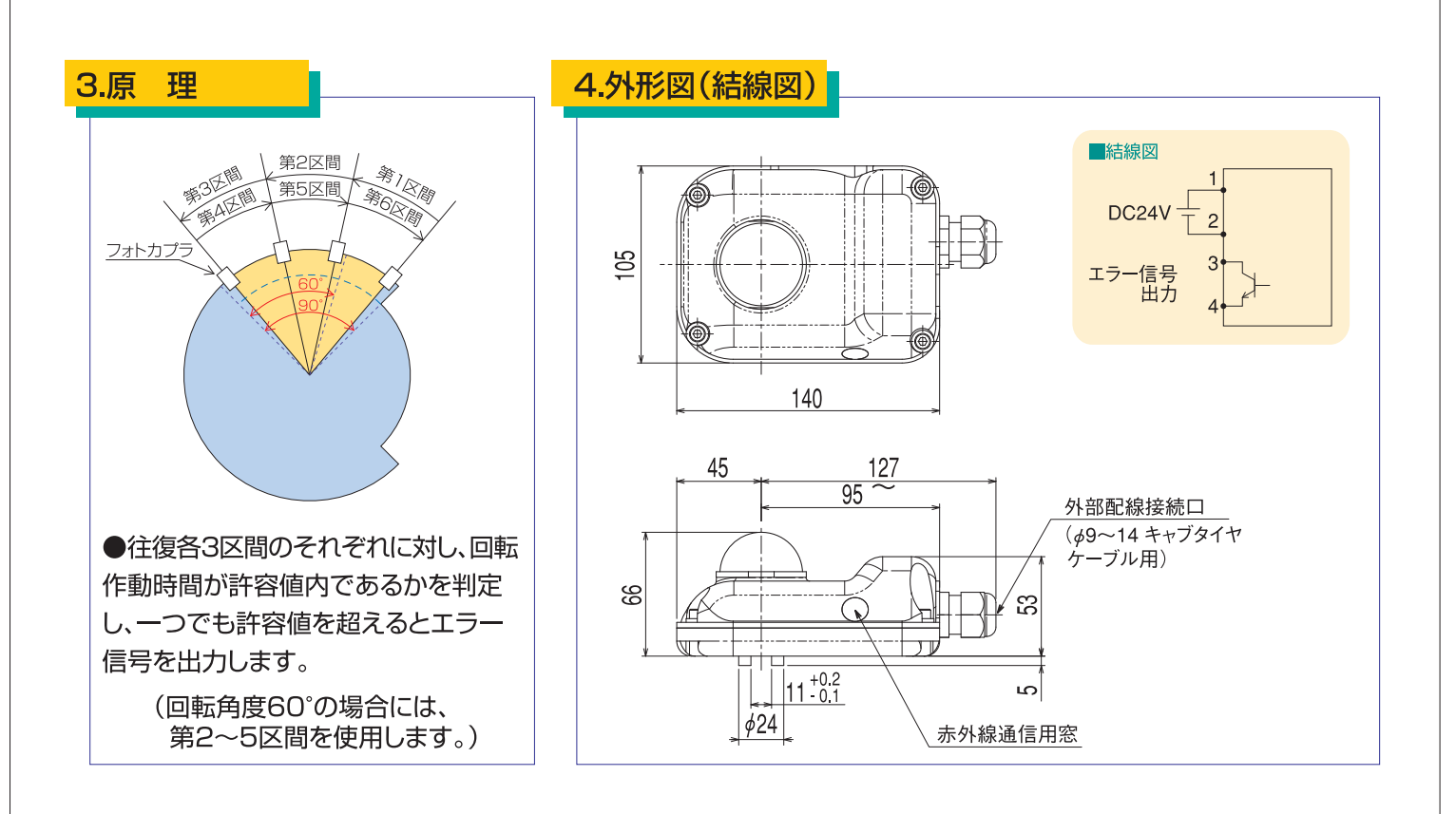

## 5.基本仕様

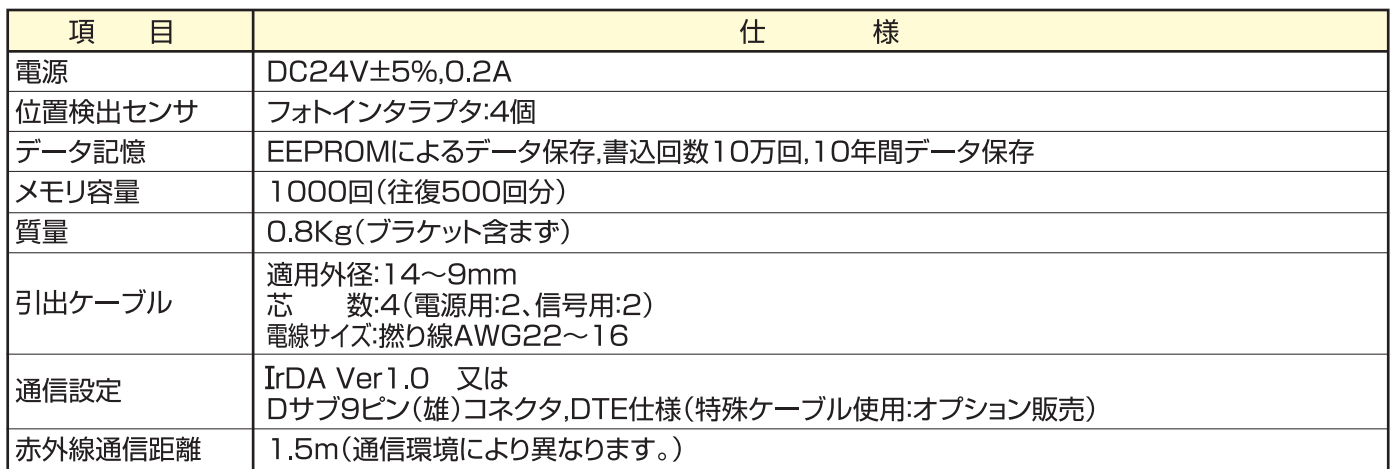

# 6.ディップスイッチ設定

基盤上のSW1(ディップスイッチ)の各ビットをONにすることで以下の機能を提供します。

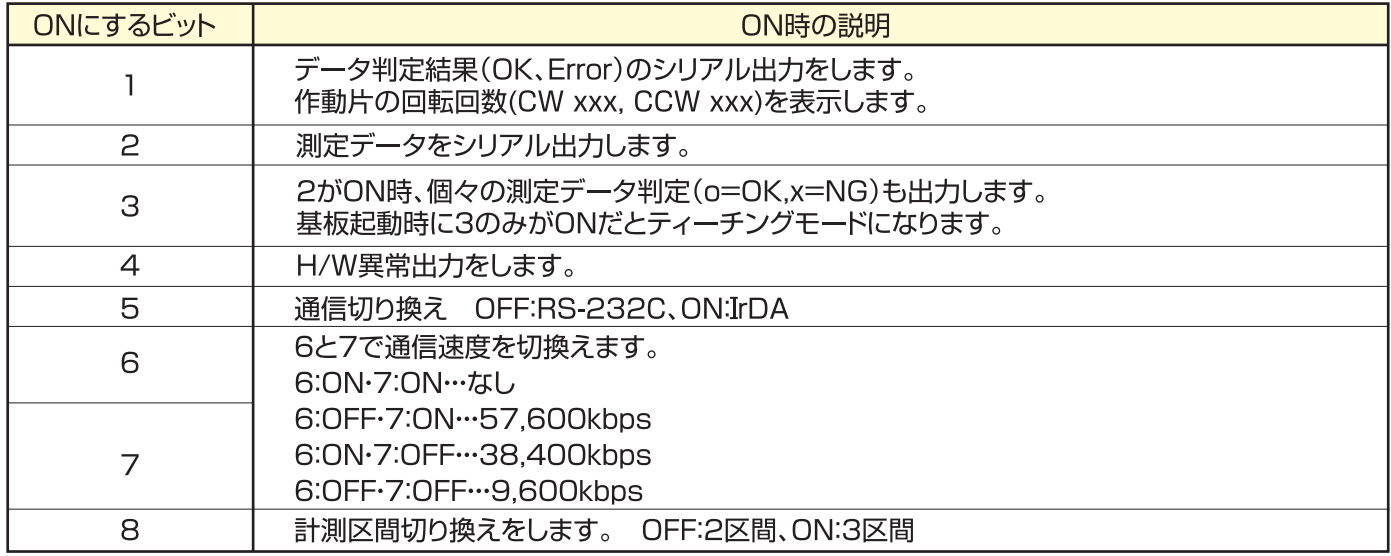

※デフォルトは6のみOFFで他はONです。

※基盤とパソコンを接続せずに作動片の計測を行うときはSW1の1,2ビットをOFFにするか基盤をBOM モード(11項参照)にして下さい。

# 7.EEPRMアドレス

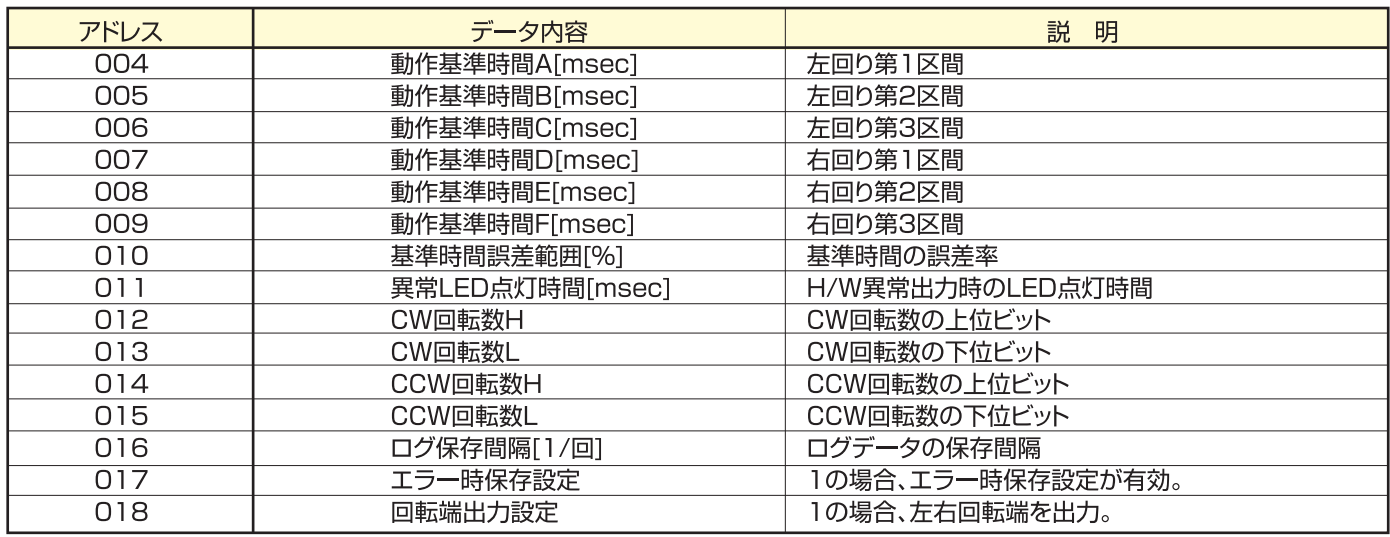

※ EEPROMの000~021番地はシステムデータが占有しており、計測したデータは022~1023番地に保存されます。

※ EEPROM初期状態としてログデータにはFFFF[HEX]が書込まれています。(システムデータは出荷時に設定してあります)。

# 8.出力信号

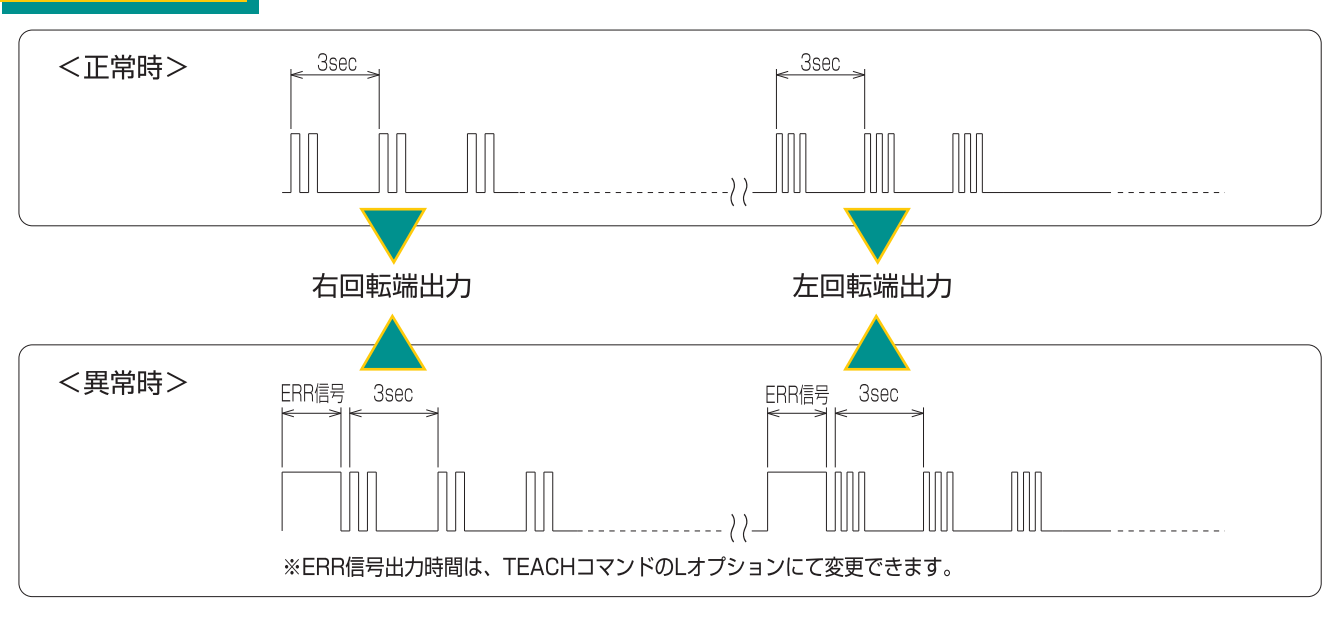

## 9.通信設定

●Windows添付ソフト"ハイパーターミナル"にて通信できます。 通信設定は以下の通りにして下さい。(通信の切り替えについては、6項を参照してください。

#### <IrDA通信>

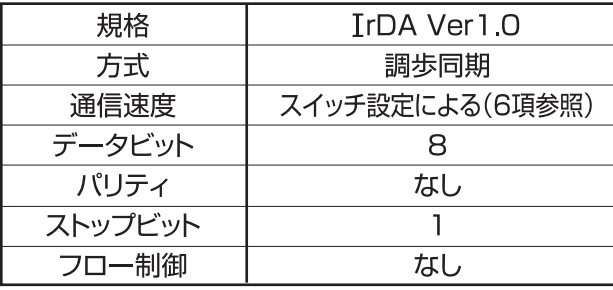

<RS-232通信>

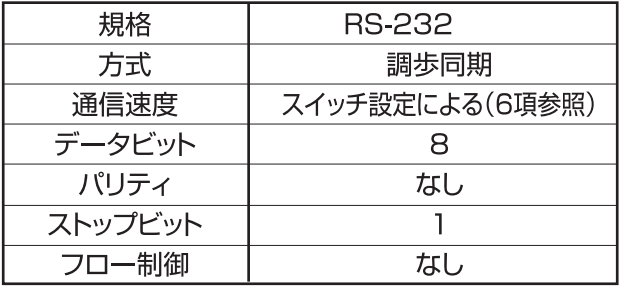

※Actisys社の赤外線USBシリアルアダプタIR204UNにて動作確認済み。

# 10.パソコンとの接続(RS-232通信の場合)

基盤上のコネクタ(P1)を使用し、特殊ケーブル(オプション販売)にて接続します。

#### コネクタ(P1)型式:DF11-6DP-2DSA(ヒロセ)

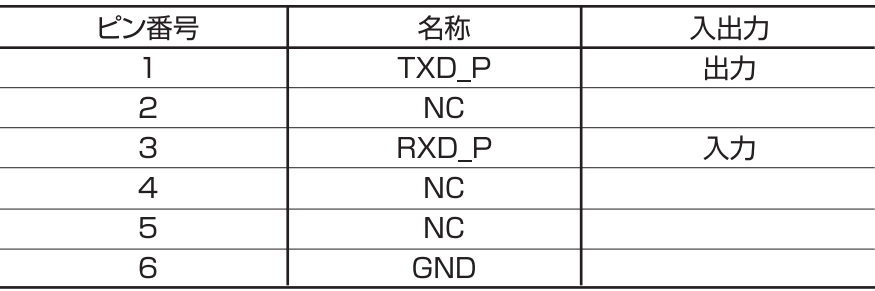

# 11.パソコン接続時の操作モード

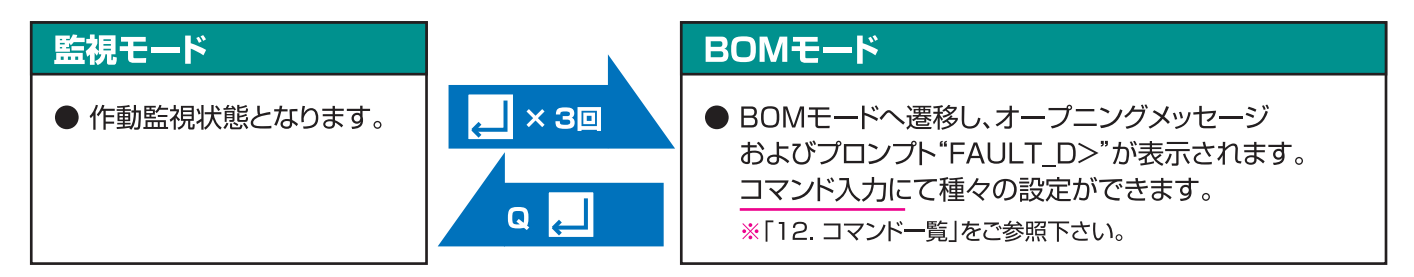

## 12.コマンド一覧

#### 1. EEPコマンド

基板上のEEPROMに保存されているログデータの 制御を行います。

- -Dn ログデータ表示(n=表示データのセット数) -Rn アドレス指定読込み
	- (n=読み込みアドレス:10進数で入力)
- $-U$ ログト書き許可
- -L ログ上書き禁止
- -C ログデータクリア
- -In -En ログデータ保存間隔 (回転動作n回毎にログ保存します。範囲1~100) エラー時保存設定
- -On (n=1:エラー時保存有効、n=0:エラー時保存解除)
- -H 回転端出力設定(n=1:出力あり、n=0:出力なし) **Help**
- ※ エラー時保存設定を有効にしている場合、ログデータ保存間隔 は無視されます。 ログデータ保存間隔、エラー時保存設定、回転端出力設定を変更

した場合、基板を再起動後に有効となります。

# 13.ティーチング

## 2. TEACHコマンド

作動片計測の基準時間等を設定します。

## EEP -[Dn | Rn | U | L | C | In | En | On | H ] | H | TEACH - [An | Bn | Cn | Dn | En | Fn | Zn | S | Ln | Q ]

- -A 基準時間1(左回り第1区間)の設定
- -B 基準時間2(左回り第2区間)の設定
- -C 基準時間3(左回り第3区間)の設定
- $-D$ 基準時間4(右回り第1区間)の設定
- -E 基準時間5(右回り第2区間)の設定
- -F 基準時間6(右回り第3区間)の設定
- -Z 基準時間誤差範囲
- -S 自動ティーチング開始
- $-T$ 自動ティーチング終了
- -L H/W異常出力時のLED点灯時間設定
- -Q 作動片カウント回数のクリア
- -H Help

## 3. Qコマンド

BOMモードを終了し、監視モードへ戻ります。

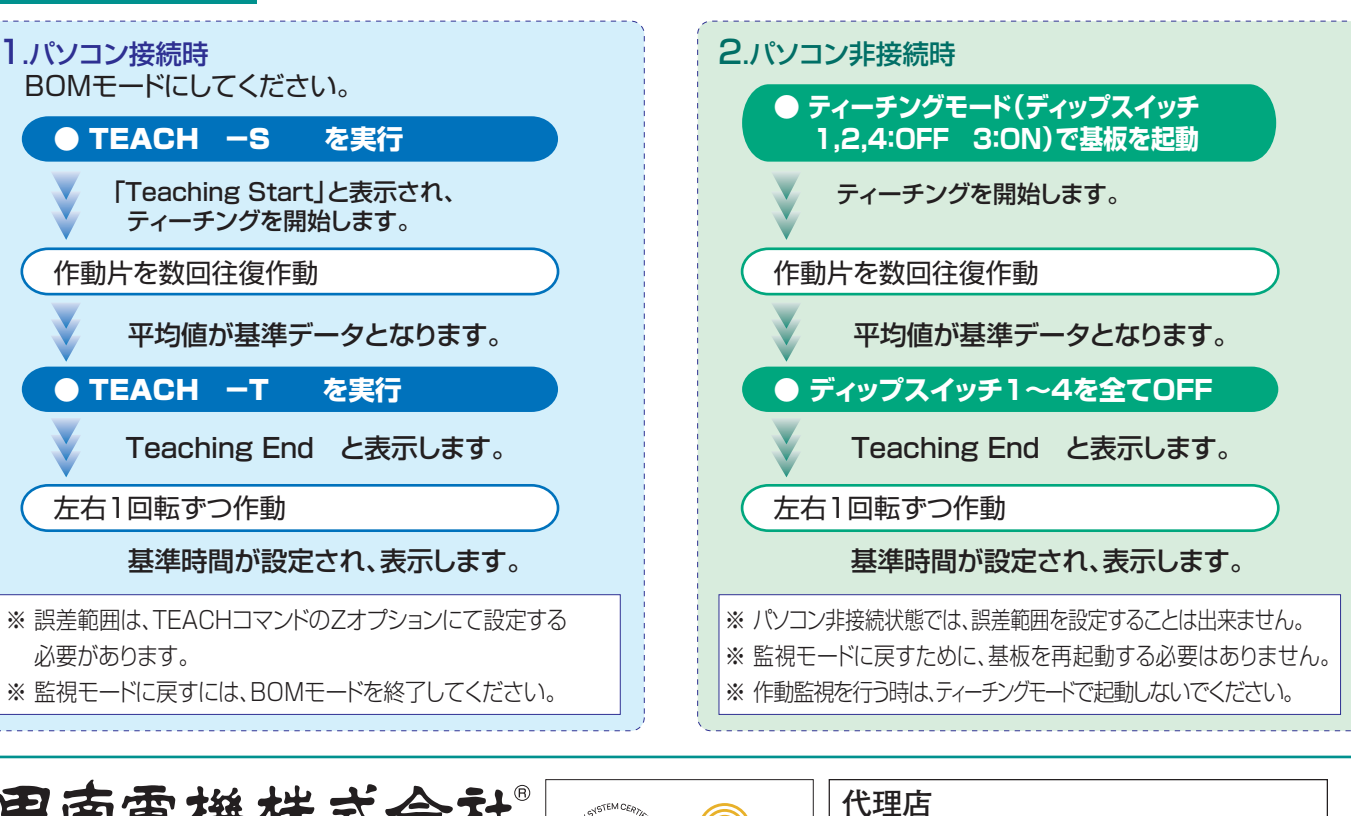

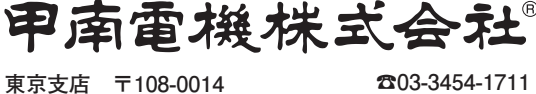

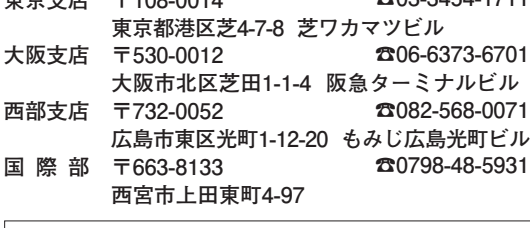

**URL=https://www.konan-em.com/**

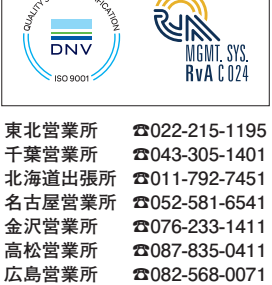

2005.11 このカタログは予告なしに改訂することがありますのでご了承ください。 2007.10-2版(D3)-K

**☎087-835-0411 ☎082-568-0071**

**北九州営業所 ☎093-541-0281**